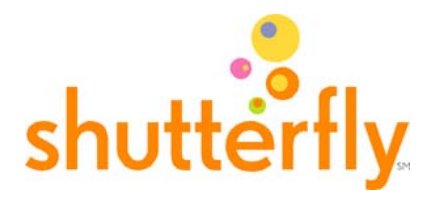

# **Promo Calendar**

Shutterfly offers customer promotions throughout the year to help Affiliates generate greater sales commissions, create excitement, and drive traffic. Affiliates are encouraged to feature the current customer promotions on their websites. New Prospect promotions are great with driving Active New Customers while the coupon savings are great at driving orders — customers will be sure to take advantage of the special offers.

### **New Prospect Promotional Calendar (For New Customers Only)**

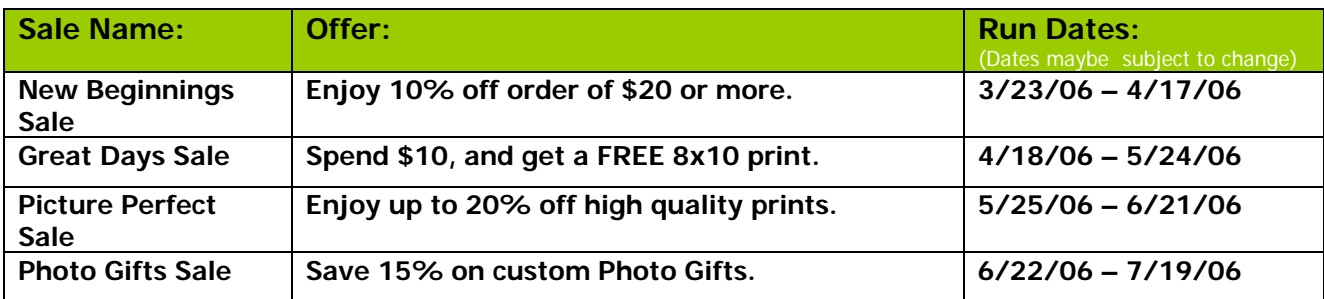

#### **How to promote the sales:**

Current sale banners and text links are available:

- 1. [Log in](https://ssl.linksynergy.com/php-bin/common/login_again.shtml?reason=icf_login) to your Linkshare account
- 2. Go to "Create Links"
- 3. Click on "Shutterfly" in your merchant list
- 4. Under "Available Link Types", click on "**Dynamic Rich Media\***", "**Banners**", or "**Textual**"
- 5. Under "Category" select "**Promotions/General**"

and banners with our latest customer promotions! You won't need to constantly update your links, remember \* Remember with Dynamic Rich Media (DRM) banners, Shutterfly will automatically update dynamic text links offer expiration dates, or search for the latest sales. We'll do all the work while you earn the commission!

# **Coupon Savings Calendar**

## **(For New and/or Repeat Customers)**

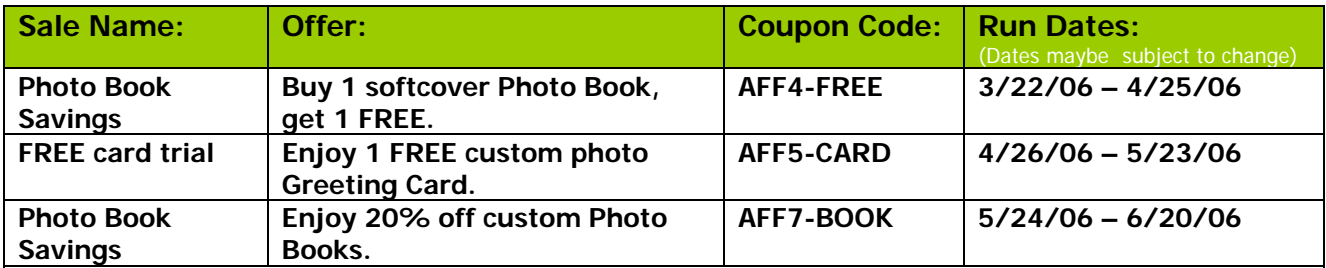

#### **How to promote the sales:**

Current sale banners and text links are available:

- 1. [Log in](https://ssl.linksynergy.com/php-bin/common/login_again.shtml?reason=icf_login) to your Linkshare account
- 2. Go to "Create Links"
- 3. Click on "Shutterfly" in your merchant list
- 4. Under "Available Link Types", click on "**Dynamic Rich Media\***", "**Banners**", or "**Textual**"
- 5. Under "Category" select "**Promotions/General**"